## **PowerSchool Parent Portal Instructions**

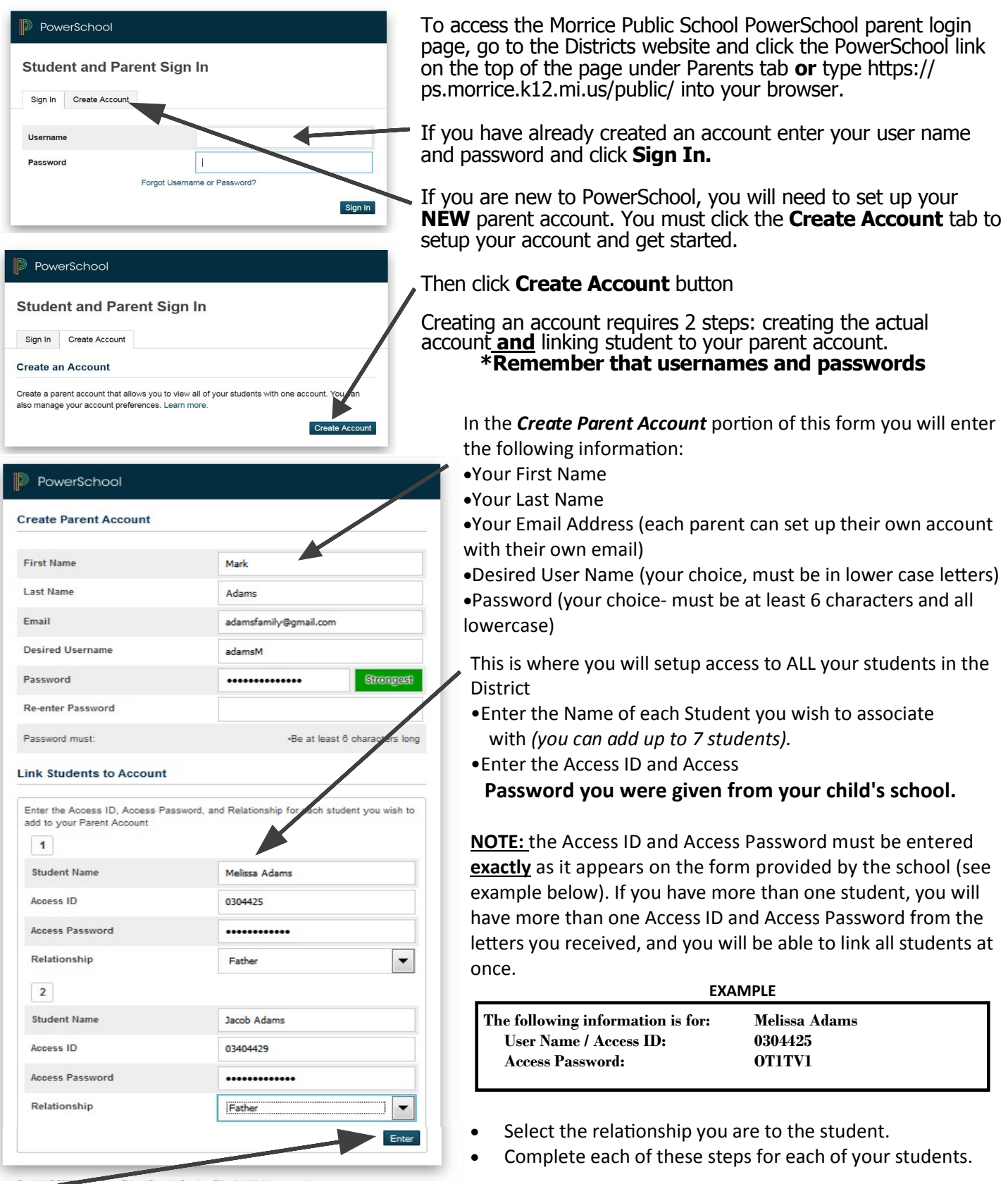

Click Enter when you are done adding all the information for your students and you will receive a confirmation that your account was created and you are ready to login. (If you do not have all of your students' different access information at this time, you will be able to add more students later.)

If you need to make changes to **your** email address and/or password, make other preference changes to your account, or if you need to link more students to your account, you can do so by clicking on **Account Preferences**.